## Installer et configurer l'application Mégafon

**L'application Mégafon est une application qui vous permet de recevoir des renseignements du Centre de services scolaires des Portages-de l'Outaouais (CSSPO) en temps réel.**

1. L'application est compatible avec les appareils iOS et Android.

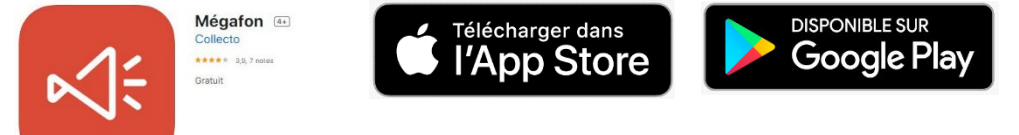

**Vous devez autoriser les notifications pour être informé en temps réel des communications transmises par la CSSPO.**

Après avoir installé l'application,

- 2. Ouvrez l'application Mégafon et cliquez sur « Choisir un établissement ».
- 3. Dans la zone de recherche, saisissez le mot « Portages ». Les établissements du CSSPO apparaîtront dans la liste.

**a** Portages<br>  $\begin{array}{ccc}\n & \times & \frac{1}{4} \\
\hline\n\end{array}$ <br> **Expression and the Parages**<br> **Explores to the super-des-Collines**<br> **Cook au Conur-des-Collines** 

- 4. Cliquez sur le symbole « **+** » à côté de du nom de l'établissement de votre enfant pour le choisir.
- 5. Sélectionnez le rôle « Parent » et cliquez sur le bouton «Confirmer». (Vous devez absolument sélectionner le rôle « Parent » pour être avisé des notifications).

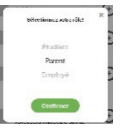

6. Cliquer sur « OK » pour terminer le choix des établissements. Vous pouvez aussi ajouter des établissements si vos enfants fréquentent plus d'une école.

Si vous désirez personnaliser les modalités des notifications, vous devez le faire dans les paramètres de votre appareil.

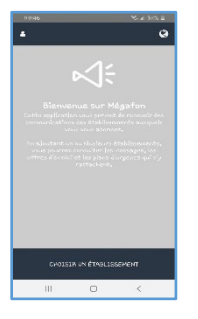

## *Parcours d'autobus : vous pouvez vous abonner aux parcours d'autobus de votre enfant*

7. Sélectionner l'établissement en particulier pour faire afficher la page des détails. Vous devez faire afficher la section intitulée "**Canal de diffusion**".

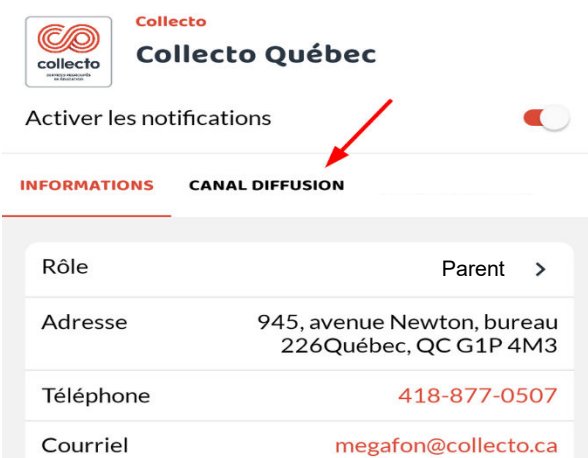

Vous aurez ainsi la vue sur l'ensemble des canaux de diffusion de cet établissement.

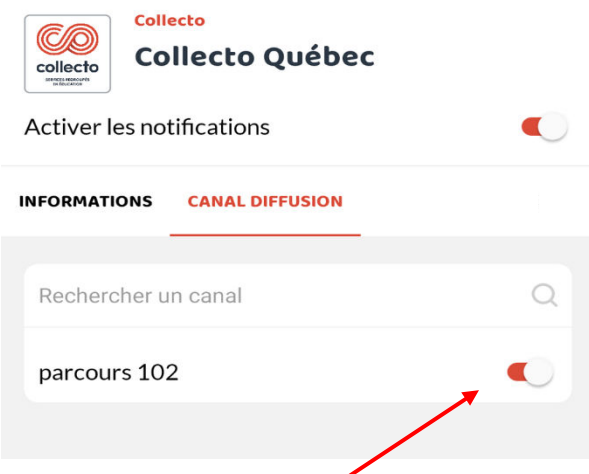

Vous devez cocher la case située à droite du canal pour vous abonner à l'autobus ou à la berline de votre enfant et recevoir les notifications pour les nouveaux messages. Vous pouvez activer plus d'un parcours à la fois.